# Ejercicio 1.1.2 Copiar un fichero CAD

# Tarea

Estrategia

Ejecución

**Conclusiones** 

Ejecute la aplicación SolidWorks® y: **Tarea**

A Cree un modelo vacío (sin geometría)

R Obtenga un nuevo modelo vacío (sin geometría) mediante copia externa del modelo anterior

# **Estrategia**

Tarea

**Estrategia** Ejecución **Conclusiones** 

La estrategia para copiar ficheros desde un explorador de ficheros es simple:

- Ejecute la aplicación CAD
- Cree un nuevo modelo vacío (sin definir geometría) V
- Salve el modelo mediante *Salvar como*, para asignarle el nombre deseado
- Cierre el fichero

No es necesario cerrar la aplicación CAD, pero sí es preciso desvincular el fichero

Utilice el explorador de Windows® para obtener una copia del fichero

Utilice los comandos de copiar y pegar, o sus correspondientes "atajos" (Ctrl+C y Ctrl+V)

Compruebe que el nuevo fichero se puede abrir sin errores

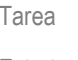

#### Estrategia

- **Ejecución**
- Conclusiones

### Tarea *Abra* un nuevo fichero de pieza

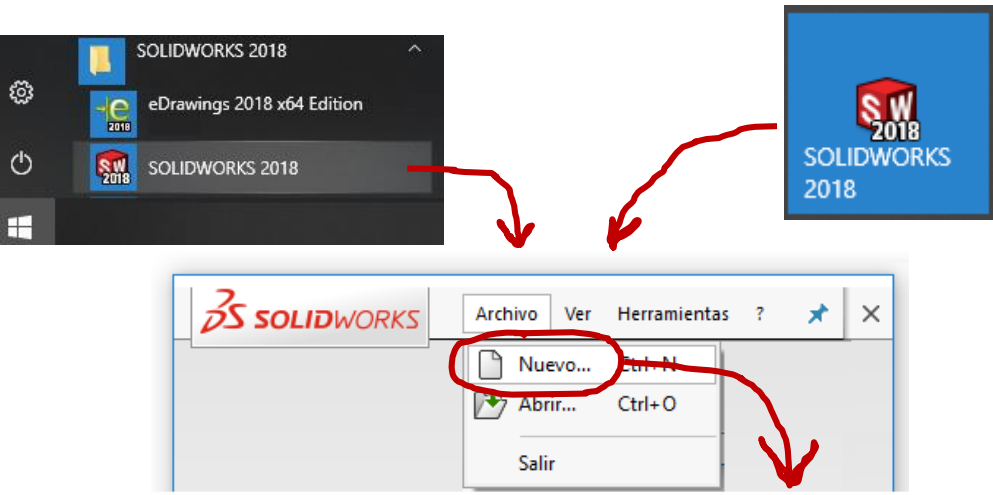

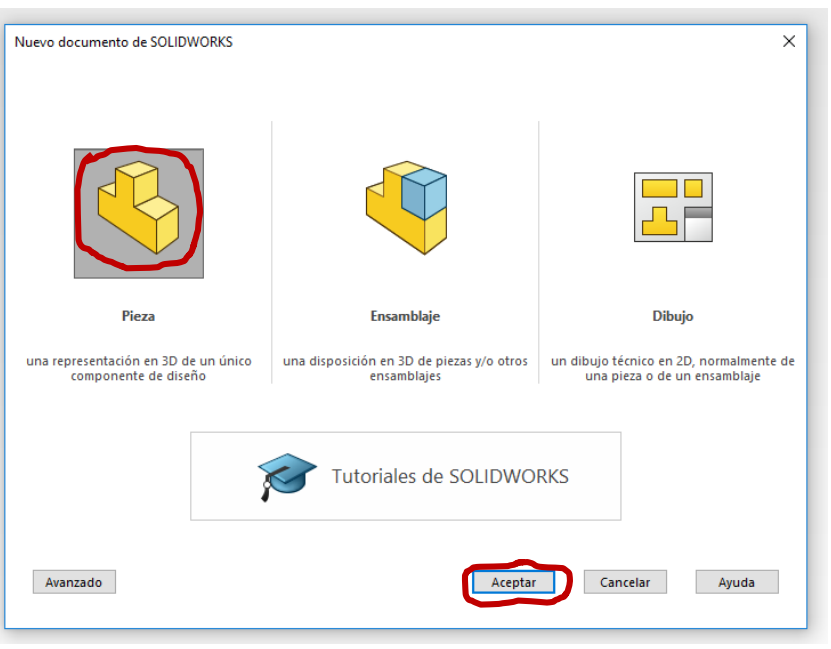

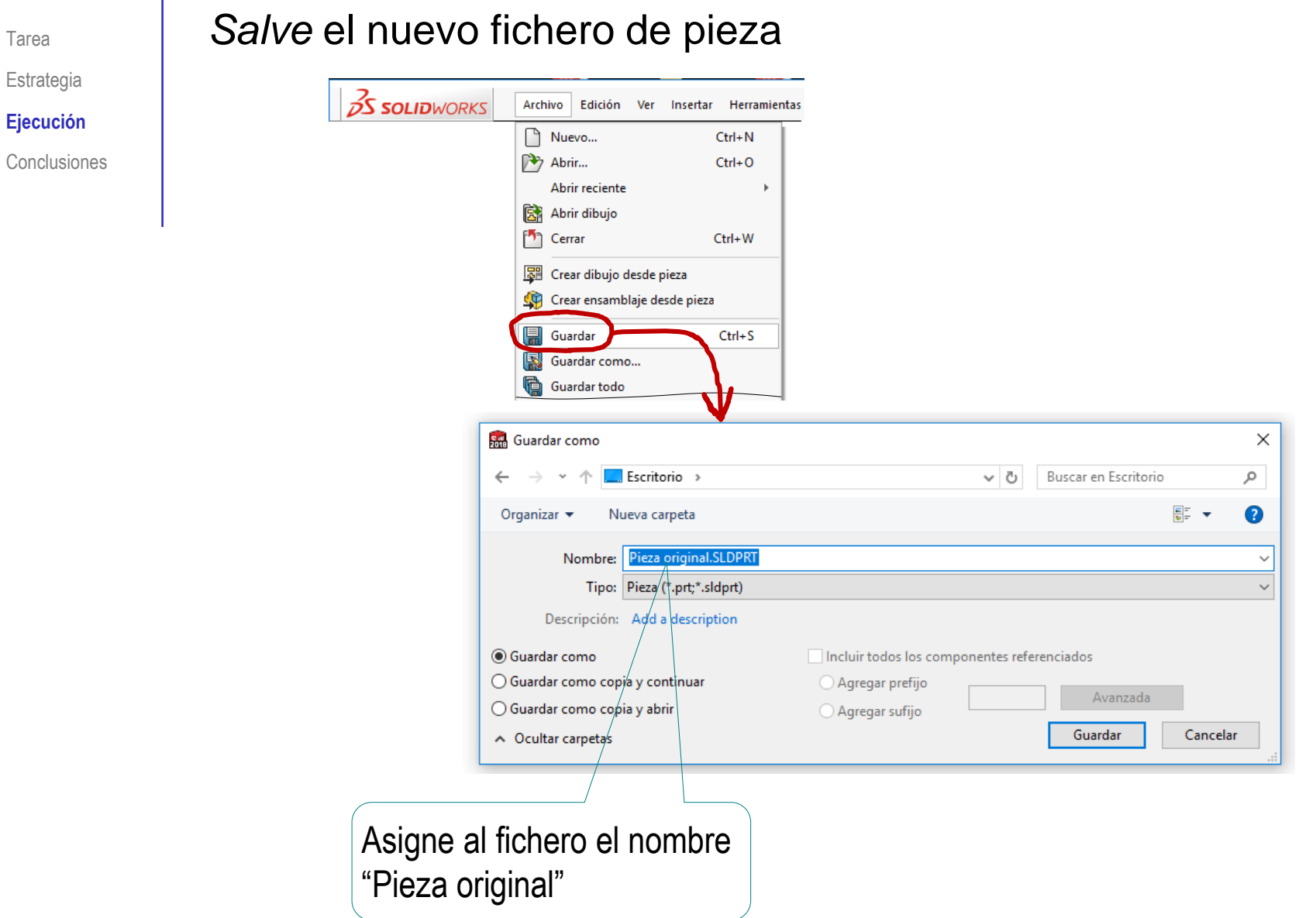

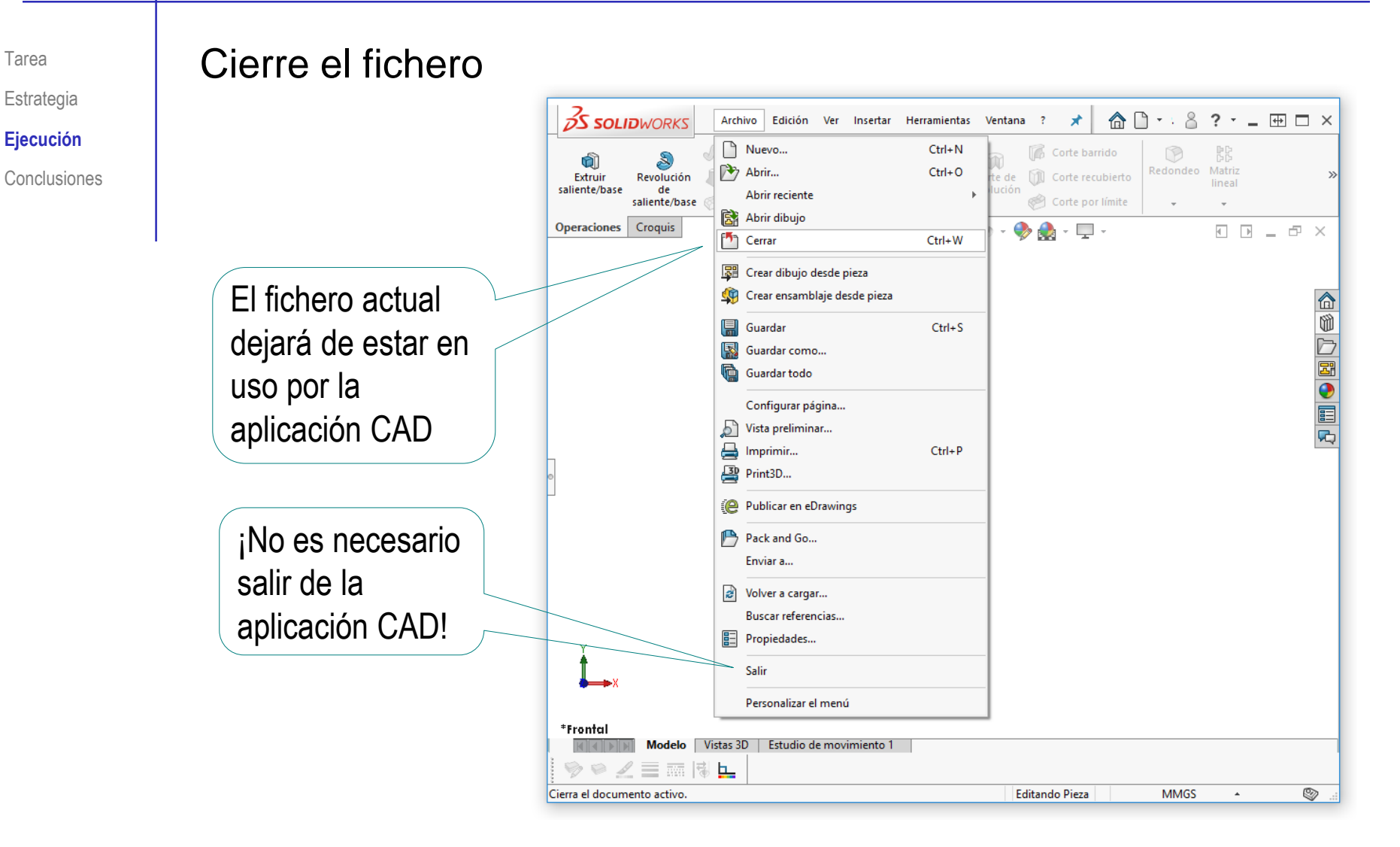

Tarea Estrategia **Ejecución**

**Conclusiones** 

Utilice el explorador de ficheros del Sistema Operativo para crear una copia del fichero:

 $\vee$  Seleccione el fichero a copiar

Utilice los comandos para  $\sqrt{\phantom{a}}$ copiarlo (o sus correspondientes "atajos": Ctrl+C y Ctrl+V)

Cambie el nombre al  $\checkmark$ fichero copiado

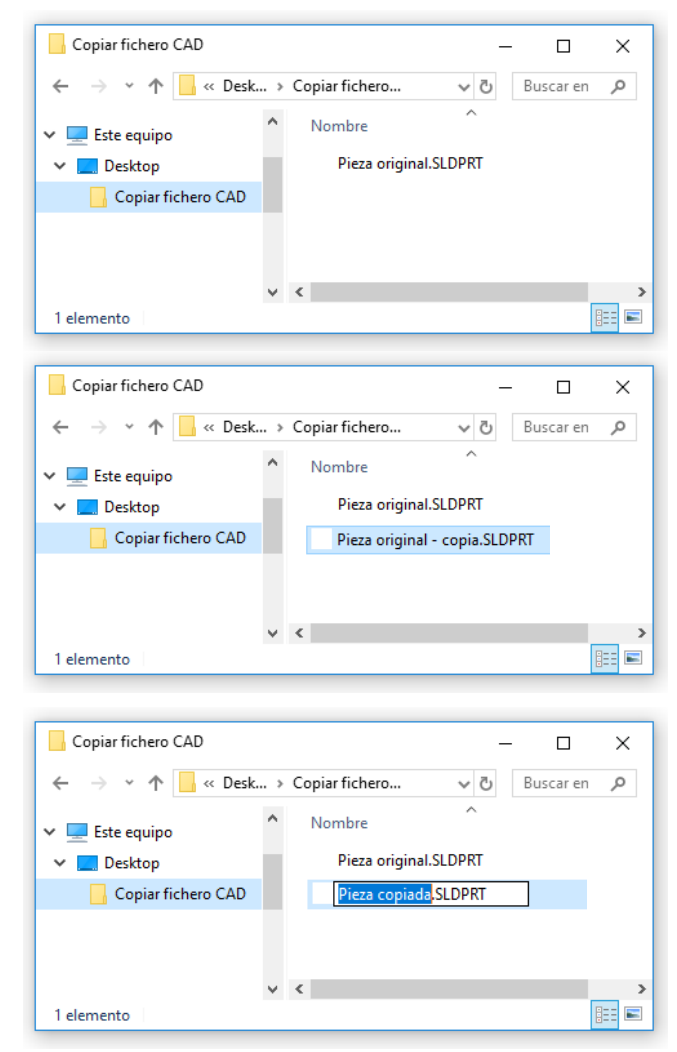

Tarea Estrategia **Ejecución**

- Compruebe que el fichero copiado no está en uso por SolidWorks®:
- Conclusiones  $\blacksquare$   $\blacksquare$   $\blacksquare$  **Navegue con el explorador** hasta la carpeta que contiene el fichero de SolidWorks® que está copiando
	- Compruebe que el nombre V. del fichero no está precedido de una tilde  $(\sim)$ , que indicaría que el fichero está en uso

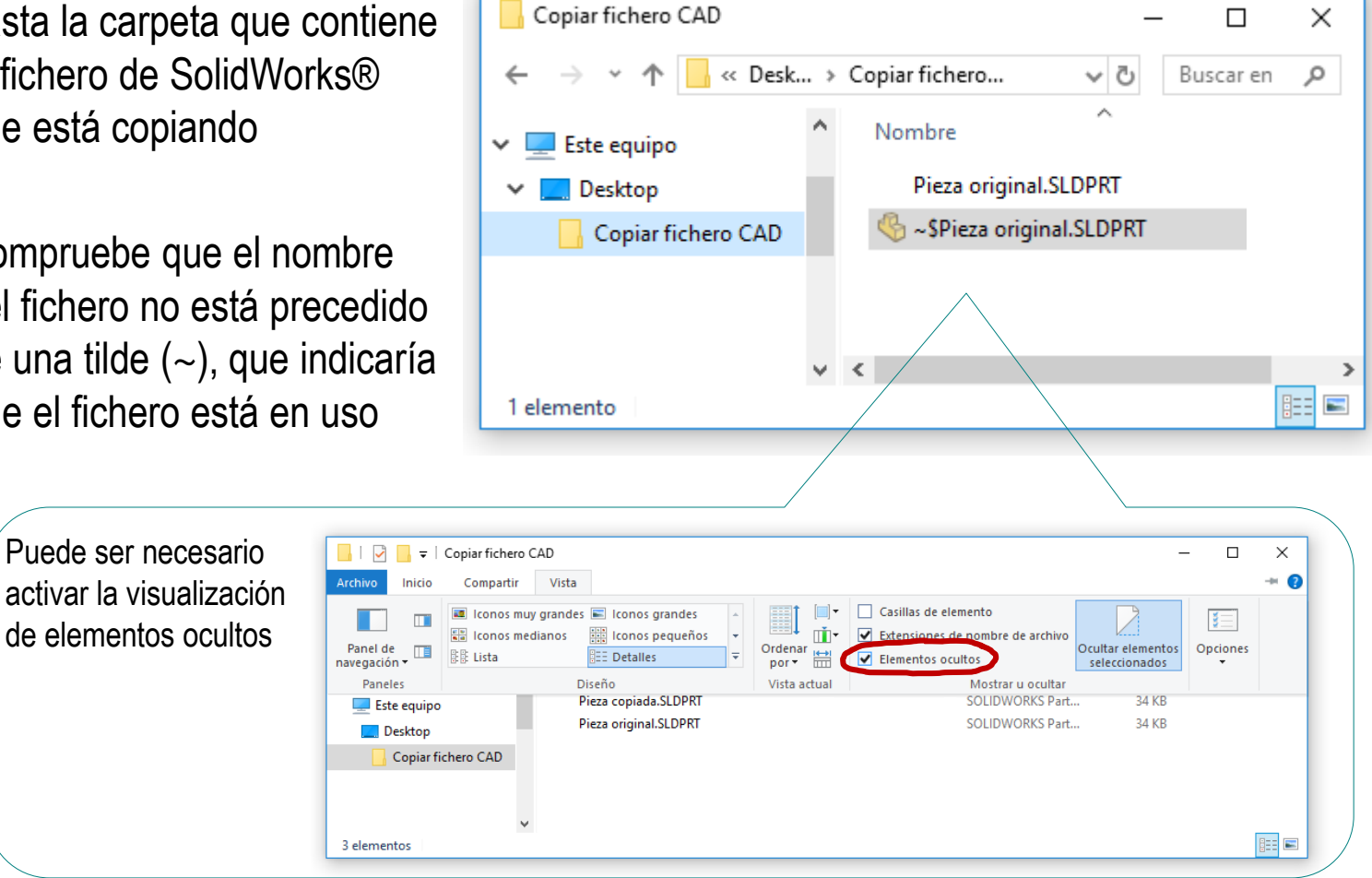

Tarea Estrategia **Ejecución**

Conclusiones

Compruebe que la aplicación CAD puede abrir normalmente el fichero creado mediante copia:

- $\sqrt{ }$ Seleccione el comando *Abrir* en el menú *Archivo*
- $\sqrt{ }$  Busque el fichero copiado en la estructura de carpetas del Sistema **Operativo**

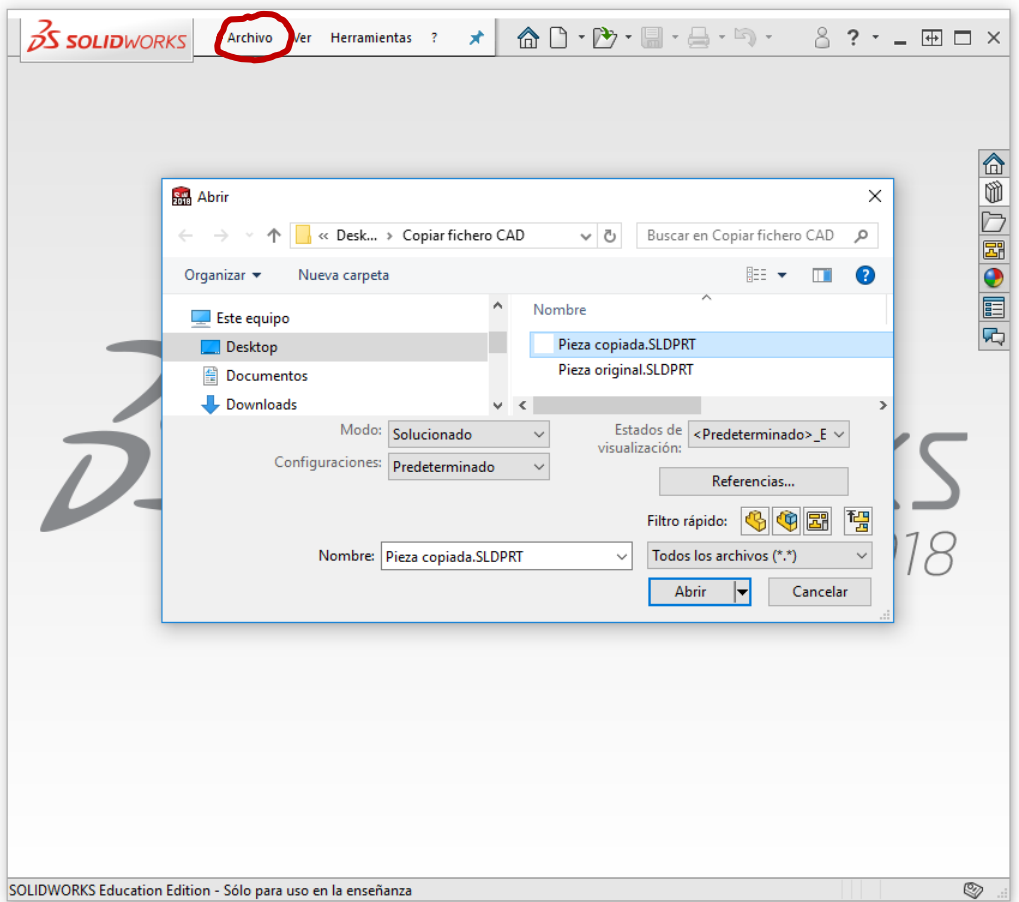

# **Conclusiones**

Tarea Estrategia Ejecución

**Conclusiones**

Muchas aplicaciones CAD permiten que los gestores de ficheros genéricos manipulen sus ficheros

> Las operaciones habituales de gestión de ficheros también son válidas para los ficheros CAD

Las aplicaciones CAD suelen bloquear sus ficheros mientras están en uso

> Los gestores externos NO pueden manipular los ficheros mientras están en uso por la aplicación

Los gestores de ficheros propios de las aplicaciones CAD son igual de fáciles de usar, y garantizan que no se producen bloqueos de los ficheros

Por ejemplo, el comando *Guardar como* de SolidWorks®